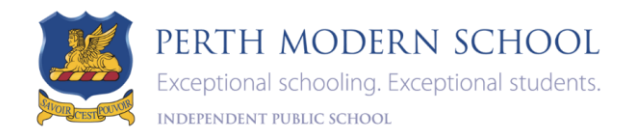

## 2023 Subject Selections

Subject Selection Online is a platform provided via the school's Website and Compass, and is specific to this school. Parents are encouraged to select subject selections with their child/young person and check the closing date of SSO as each year group opens and closes on different days and times. Selections are linked the student's 2023 year group.

If you require **assistance with Subject Selections Online (SSO) - email** 

[perthmodern@education.wa.edu.au](mailto:perthmodern@education.wa.edu.au) 

• *Please include the student's first & last name + 2023 year group and a two-line (max) description of the help required.*

The **Student Number** is located on the front page of all student reports and is both the **login and password** allocated.

Please click on the SSO link or type it into your browser (Edge, Chrome or Safari) [https://client.subjectselectiononline.com.au?school=pphkr](https://client.subjectselectiononline.com.au/?school=pphkr)

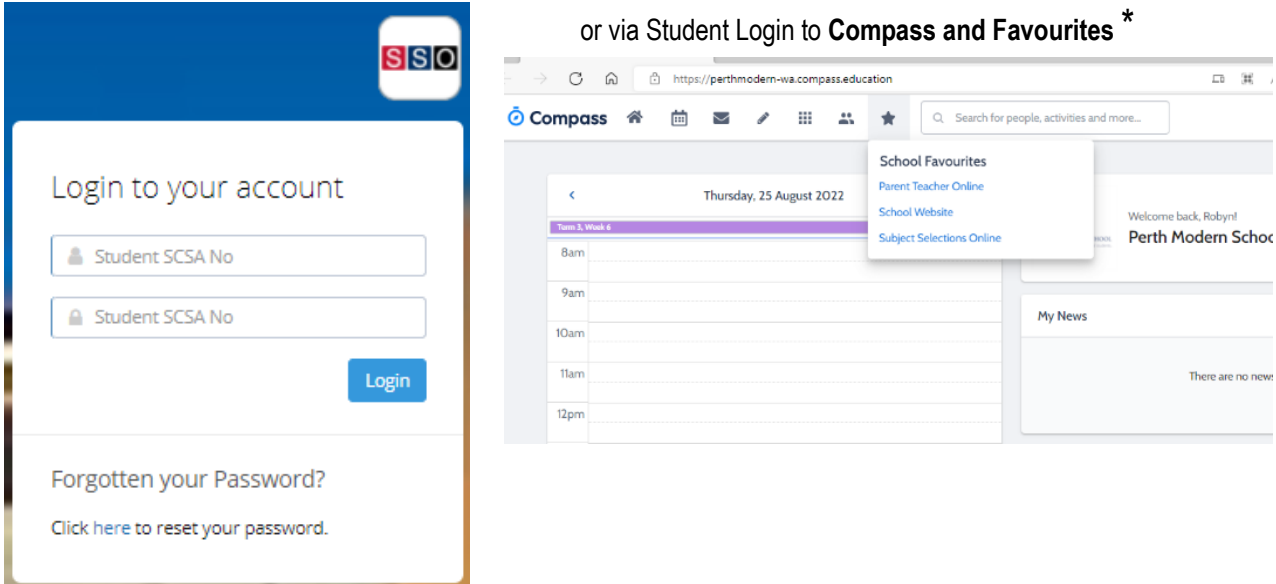

Please note that you can only select

'Generate Selection Report' and 'Generate Payment Report' when ALL sections are fully completed.

Instructions to Parents –

- $\checkmark$  Generate Selection Report is located underneath "Your Selections", it can only be generated when ALL sections are complete
- $\checkmark$  Sign the Selection Report, please ensure that you have provided any supporting documentation as required

Instructions to Students –

 Give your printed Parent/Guardian Selection Report to your Advocacy Teacher or return to Student Services Reception.

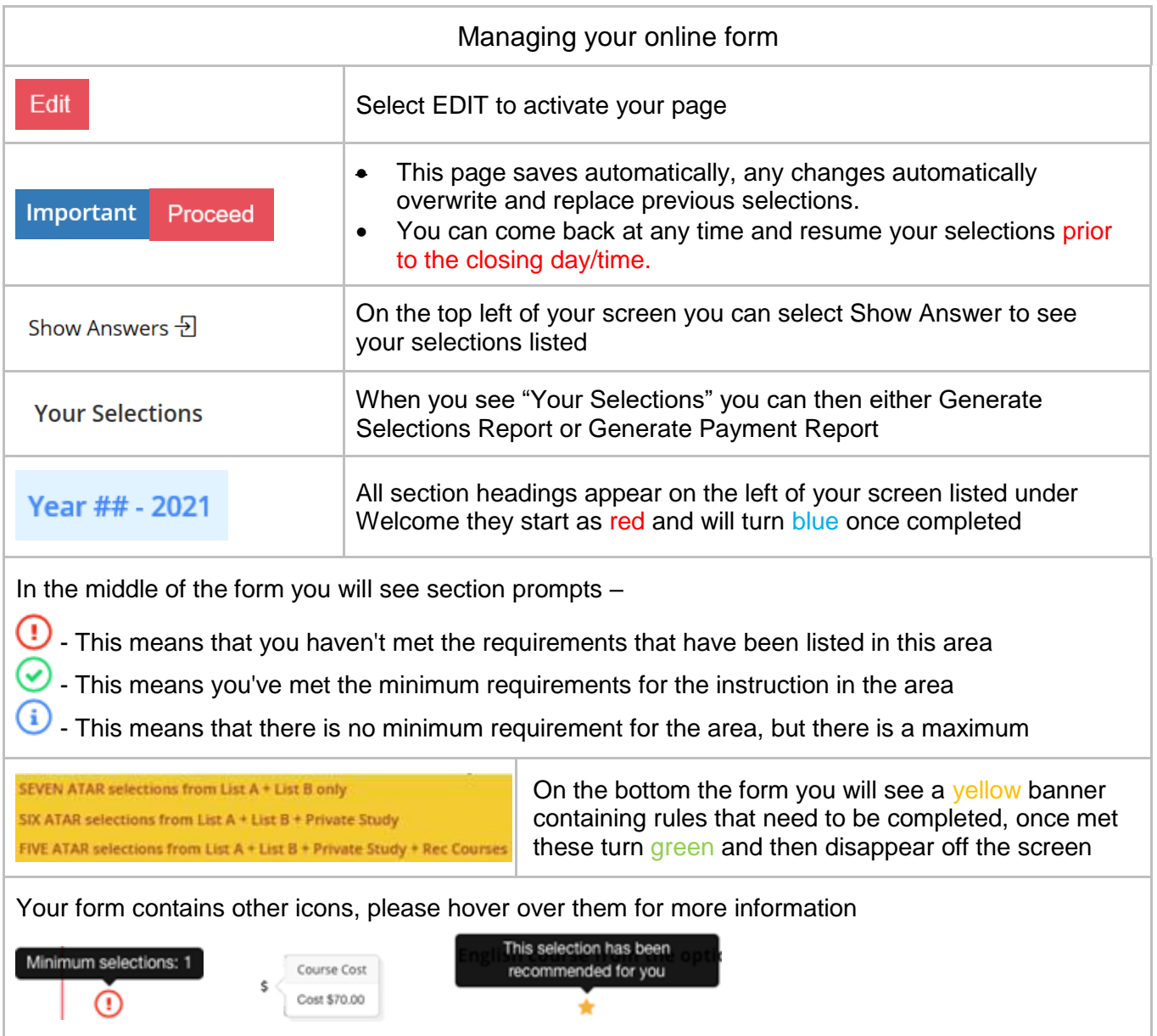